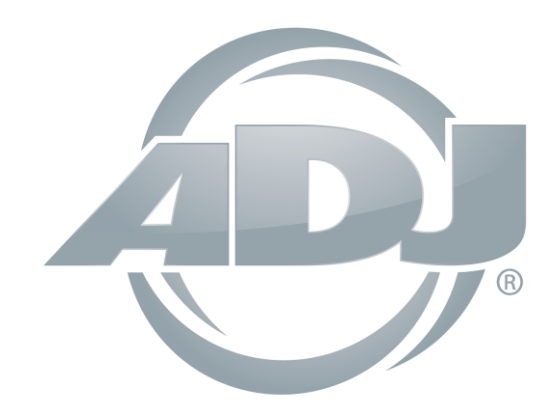

**VIZI BEAM RXONE** 

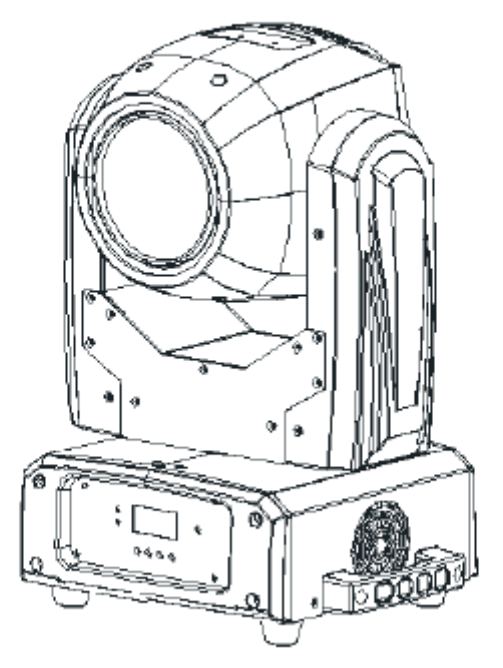

# *Instrucciones de uso*

 A.D.J. Supply Europe B.V. Junostraat 2 6468 EW Kerkrade Países Bajos [www.americandj.eu](http://www.americandj.eu/)

**©2013 ADJ Products, LLC** todos los derechos reservados. La información, especificaciones, diagramas, imágenes e instrucciones presentes están sujetos a cambio sin previo aviso. El logotipo de ADJ Products, LLC y los nombres y números de identificación del producto aquí contenidos son marcas comerciales de ADJ Products, LLC. La protección de derechos de propiedad aquí manifestada incluye todas las formas y tipos de materiales e información amparados por el derecho de propiedad contemplados ahora por la legislación reglamentaria o judicial, o que se otorguen en lo sucesivo. Los nombres de productos usados en este documento pueden ser marcas comerciales o marcas registradas de sus respectivas empresas, y así se reconoce. Todas las marcas y nombres de producto que no son ADJ Products, LLC son marcas comerciales o marcas registradas de sus respectivas empresas.

ADJ Products, LLC y todas las empresas asociadas declinan por la presente todas y cada una de las responsabilidades por daños materiales, eléctricos, al equipo y edificios, o lesiones a cualquier persona, y el perjuicio económico directo o indirecto relacionado con el uso o con la confianza en cualquier información contenida en este documento y/o como resultado de un montaje, instalación, aparejamiento y manejo inapropiado, inseguro, insuficiente o negligente de este producto.

# **Contenidos**

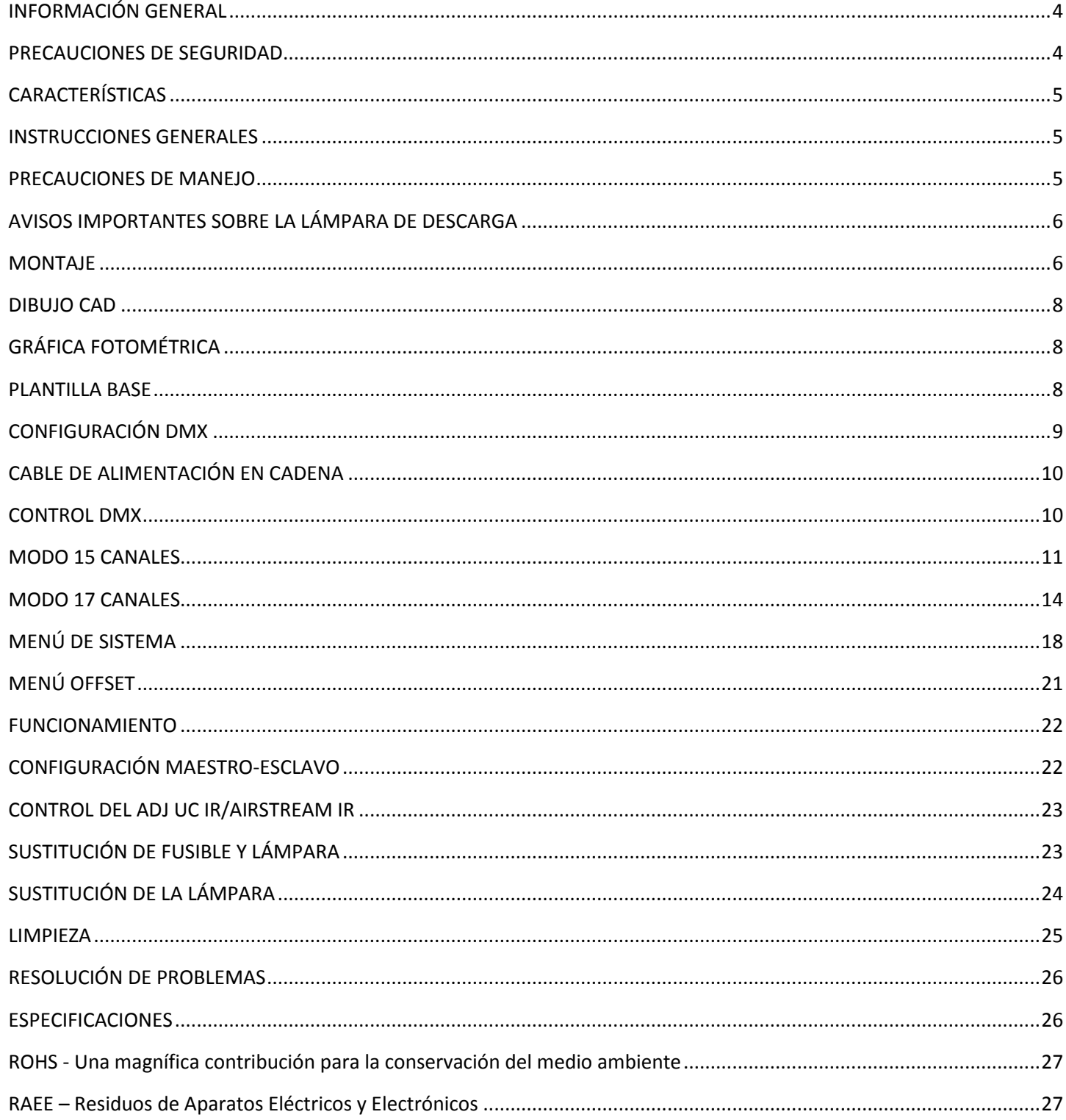

¡Consulte la página 6 para ver instrucciones importantes sobre la lámpara!

#### <span id="page-3-0"></span>INFORMACIÓN GENERAL

Desembalaje: Gracias por haber adquirido el Vizi Beam RXONE de ADJ Products, LLC®. Todos los Vizi Beam RXONE se han probado meticulosamente y se han expedido en perfectas condiciones de funcionamiento. Examine con cuidado la caja en que se entrega para detectar daños que puedan haber ocurrido durante el transporte. Si la caja parece dañada, inspeccione con cuidado su aparato en busca de daños y asegúrese de que todo el equipamiento necesario para hacer funcionar la unidad ha llegado intacto. En caso de que haya encontrado daños o piezas que faltan, póngase en contacto con nuestro número de asistencia para recibir las instrucciones pertinentes. Por favor, no devuelva esta unidad a su distribuidor sin haberse puesto primero en contacto con el servicio de asistencia al cliente.

Introducción: El Vizi Beam RXONE es un dispositivo de cabeza móvil, inteligente DMX. Este aparato tiene 3 modos de funcionamiento: modo activo por sonido, modo show y control DMX. Esta unidad se puede usar como unidad independiente o en una configuración Maestro-Esclavo. Para mejores resultados use niebla o humo de efectos especiales para realzar los haces luminosos.

Durante el primer encendido o uso de este producto puede que salga de la unidad un poco de humo u olor. Se trata de un proceso normal, y la causa es el calor propio de la lámpara.

Asistencia al cliente: Si encuentra cualquier problema, sírvase contactar con su tienda American Audio de confianza.

También le ofrecemos la posibilidad de contactarnos directamente: puede hacerlo a través de nuestro sitio web [www.americandj.eu](http://www.americandj.eu/) o por correo electrónico: [support@americandj.eu](mailto:support@americandj.eu)

¡Precaución! Para evitar o reducir el riesgo de descarga eléctrica o incendio, no exponga esta unidad a la lluvia o a la humedad.

¡Precaución! Esto puede causar daños graves en los ojos. ¡Evite en todo momento mirar directamente a la fuente luminosa!

¡PRECAUCIÓN! ¡CUIDADO! ¡RIESGO DE INCENDIO! A CAUSA DEL CALOR EXTREMO QUE GENERA LA LÁMPARA, LA DISTANCIA MÍNIMA A LOS OBJETOS ILUMINADOS ES DE 8 METROS (26 FT).

### <span id="page-3-1"></span>PRECAUCIONES DE SEGURIDAD

¡Por su propia seguridad, lea y comprenda este manual completamente antes de intentar instalar o poner en funcionamiento esta unidad!

• Para reducir el riesgo de descarga eléctrica o incendio, no exponga esta unidad a la lluvia o a la humedad.

- No derrame agua u otros líquidos dentro o sobre la unidad.
- Asegúrese de que el enchufe al que conecte la unidad se corresponde con el voltaje requerido.
- No intente hacer funcionar esta unidad si el cable de alimentación está rasgado o roto.

• No intente quitar ni arrancar la toma de tierra del cable eléctrico. Esta toma se usa para reducir el riesgo de descarga eléctrica y de fuego en caso de un cortocircuito interno.

- Desconecte de la alimentación principal antes de hacer ningún tipo de conexión.
- No quite la cubierta en ninguna circunstancia. No hay piezas reparables por el usuario en el interior.
- Nunca ponga en funcionamiento esta unidad cuando se haya quitado la cubierta.

• Asegúrese siempre de montar esta unidad en una zona que permita la ventilación adecuada. Deje aproximadamente 6'' (15 cm) entre este dispositivo y una pared.

• No intente poner en funcionamiento esta unidad si ha recibido algún daño.

• Esta unidad está indicada solo para su uso en interiores; el uso de este producto en exteriores anula todas las garantías.

• Monte siempre esta unidad en lugar estable y seguro.

### PRECAUCIONES DE SEGURIDAD (continuación)

• Los cables de alimentación deberían colocarse de forma que no estén expuestos a que se pisen o queden aprisionados por objetos colocados sobre o contra ellos, poniendo particular atención a los cables en los enchufes, en las cajas eléctricas y en el punto en el que salen del aparato.

• Limpieza: el dispositivo debe limpiarse sólo según lo recomendado por el fabricante. Ver página 25 para detalles de limpieza.

• Calor: este dispositivo debe situarse alejado de fuentes de calor como radiadores, rejillas de calefacción, estufas u otros aparatos (incluyendo amplificadores) que produzcan calor.

- Personal técnico cualificado debe revisar el dispositivo cuando:
- A. Se hayan caído objetos o se haya derramado líquido sobre el aparato.
- B. El aparato se haya expuesto a lluvia o agua.

C. El aparato no parezca funcionar normalmente o se aprecien cambios sensibles en el rendimiento.

#### <span id="page-4-0"></span>CARACTERÍSTICAS

- Lámpara de descarga Osram® Sirius HRI 100 W 1R
- Motores de micropasos para un color suave y transiciones de gobo
- Compatible con protocolo DMX-512 (2 modos DMX: 15 canales y 17 canales)
- Entrada/Salida XLR de 3 pines
- Ruedas independientes de gobo y color
- 15 gobos fijos, estáticos + foco
- 14 colores más blanco y colores divididos
- Prisma de 16 caras con rotación
- Filtro difusor
- Efecto estroboscopio
- Ángulo de haz de 3 grados
- Movimiento estándar panorámico de 360˚ (opcional de 540˚ grados)
- Movimiento de inclinación 270°
- Inversión de giro/inclinación
- Ajuste de velocidad panorámica/inclinación
- Pantalla digital para configuración de dirección y función
- Cable de alimentación en cadena (Ver página 10)

#### <span id="page-4-1"></span>INSTRUCCIONES GENERALES

Para optimizar el rendimiento de este producto, lea por favor con cuidado estas instrucciones de funcionamiento y familiarícese con las operaciones básicas de esta unidad. Estas instrucciones contienen información de seguridad importante relativa al uso y mantenimiento de esta unidad. Guarde este manual con la unidad, para futuras consultas.

#### <span id="page-4-2"></span>PRECAUCIONES DE MANEJO

¡Cuidado! No hay piezas reparables por el usuario dentro de esta unidad. No intente ninguna reparación por sí mismo; si lo hace así, invalidará la garantía del fabricante. En el caso improbable de que su unidad precise reparación, contacte con ADJ®.

Durante el funcionamiento, la carcasa puede llegar a estar muy caliente. Evite tocar la unidad con las manos desnudas mientras esté en uso.

ADJ® no aceptará ninguna responsabilidad por daños que resulten como consecuencia de no tener en cuenta este manual o por cualquier modificación no autorizada de esta unidad.

#### <span id="page-5-0"></span>AVISOS IMPORTANTES SOBRE LA LÁMPARA DE DESCARGA

Este dispositivo va equipado con una lámpara de descarga que se rompe fácilmente si se maneja de modo inadecuado. Nunca toque la lámpara situada dentro del reflector con los dedos desnudos, porque la grasa de las manos puede acortar la vida de la lámpara. Además, nunca mueva el dispositivo hasta que las lámparas hayan tenido tiempo de sobra para enfriarse. Recuerde que las lámparas no están cubiertas por las condiciones de garantía.

La unidad emite radiación UV intensa, perjudicial para los ojos y la piel. La intensa luminosidad de la lámpara puede causar graves daños en la retina. Nunca maneje esta unidad sin sus cubiertas, las cuales se han diseñado especialmente para proteger contra la radiación UV.

Advertencia sobre epilepsia: quienes padezcan epilepsia deben evitar en todo momento mirar directamente a la lámpara.

Evite apagar y encender el aparato repetidamente en intervalos cortos, ya que esto reducirá la vida de la lámpara y la intensidad.

Para conseguir la intensidad propia de las lámparas de descarga, estas lámparas usan gas sellado en un entorno de alta presión para emitir una luz brillante. Debido a la alta presión necesaria para la construcción de la lámpara, esta puede explotar durante un uso intenso prolongado. Este riesgo se incrementa con el paso del tiempo, por lo que aconsejamos mayor cuidado con lámparas viejas. Se debe extremar la precaución cuando se maneje este o cualquier otro aparato equipado con una lámpara de descarga. Nunca abra esta unidad cuando esté en uso.

MUY IMPORTANTE: Lo siguiente es por su seguridad y para alargar la vida útil de la unidad. La lámpara de descarga Osram® 1R tiene una vida útil de 6000 horas.

ADJ recomienda comprobar periódicamente el tiempo de funcionamiento de la lámpara (véase, en la página 20, «Tiempo de la lámpara»). Cuando la lámpara alcance las 6000 horas o esté cerca de ello, recomendamos encarecidamente apagar la lámpara.

Sustituya la lámpara siguiendo las instrucciones de las páginas 24-25. Después de sustituir la lámpara debe borrar el TIEMPO DE FUNCIONAMIENTO DE LA LÁMPARA (véase, en la página 20, «Tiempo de la lámpara»).

Precaución: NO utilice esta lámpara más de 6000 horas. Utilizar la lámpara más tiempo del indicado puede dañar gravemente su unidad.

¡PRECAUCIÓN! ¡CUIDADO! ¡RIESGO DE INCENDIO! A CAUSA DEL CALOR EXTREMO QUE GENERA LA LÁMPARA, LA DISTANCIA MÍNIMA A LOS OBJETOS ILUMINADOS ES DE 8 METROS (26 FT).

#### <span id="page-5-1"></span>MONTAJE

Cuando instale la unidad, el truss o el área de instalación debe ser capaz de soportar 10 veces el peso sin ninguna deformación. Cuando instale, debe asegurar la unidad con una fijación de seguridad secundaria, por ejemplo un cable de seguridad adecuado. Nunca se ponga en pie directamente sobre la unidad mientras la monta, la retira o la repara.

El montaje en alto precisa de amplia experiencia, lo que incluye el cálculo de los límites de carga de trabajo, material de instalación que se usa e inspecciones periódicas de seguridad de todo el material de instalación y de la unidad. Si carece de dicha cualificación, no intente realizar la instalación por sí mismo.

Esta instalación ha de ser supervisada por una persona experta una vez al año.

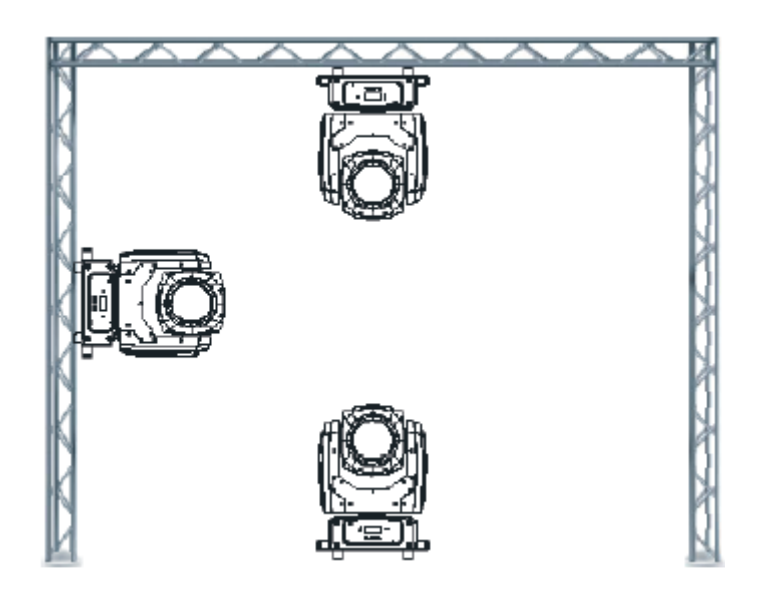

El Vizi Beam RXONE es plenamente operativo en tres posiciones de montaje diferentes: colgado bocabajo desde un techo, en el lateral de un *truss* o apoyado en una superficie plana. Asegúrese de que este dispositivo se mantiene apartado al menos a 12 m (40 ft) de cualquier material inflamable (decoración, etc.). Use e instale siempre el cable de seguridad proporcionado como medida de seguridad para prevenir daños accidentales o lesiones en caso de que falle la abrazadera. Nunca use las asas de transporte para la fijación secundaria.

**ADVERTENCIA:** la temperatura ambiental adecuada para este dispositivo de iluminación es entre -25 ºC y 45 ºC. No coloque este dispositivo de iluminación en un entorno cuyas temperaturas estén por encima o por debajo de las temperaturas citadas. Esto permitirá un funcionamiento óptimo del dispositivo y contribuirá a prolongar la vida del mismo.

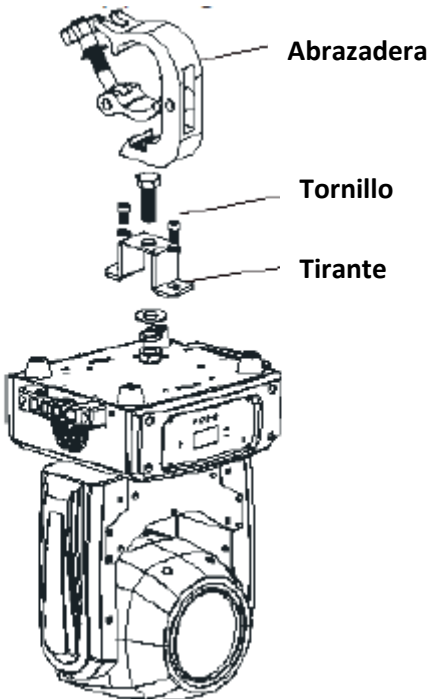

Atornille una abrazadera con un tornillo y tuerca M12 y sujétela en los soportes omega. Inserte los pasadores de cierre rápido del primer soporte omega en sus agujeros respectivos en la parte inferior del Vizi Beam RXONE. Apriete los pasadores de cierre rápido a tope en el sentido de las agujas del reloj. Pase el cable de seguridad a través a través de las aberturas situadas en la placa de la base y sobre el sistema de *truss* o sobre un punto de fijación seguro. Inserte el extremo en el mosquetón y apriete el tornillo de seguridad.

<span id="page-7-0"></span>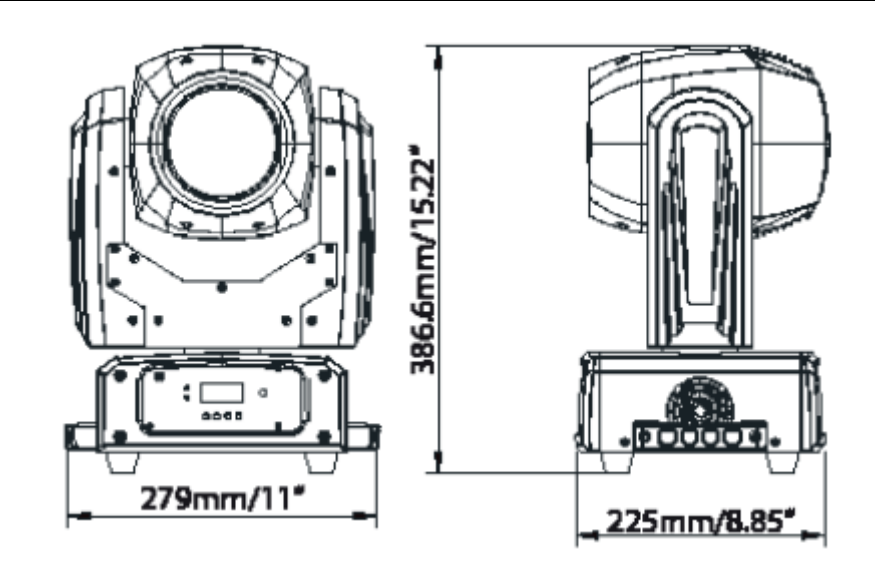

### <span id="page-7-1"></span>GRÁFICA FOTOMÉTRICA

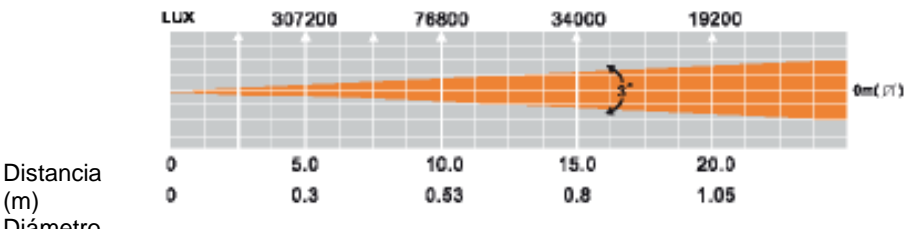

(m) Diámetro

### <span id="page-7-2"></span>PLANTILLA BASE

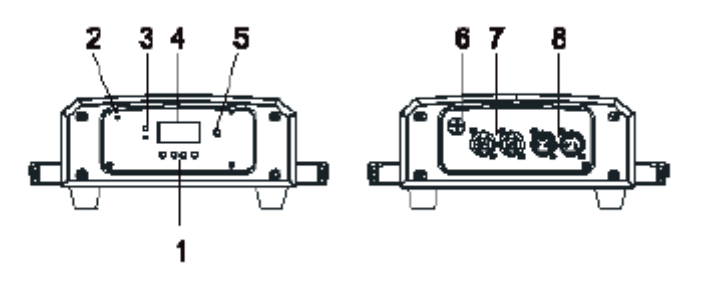

### 1. Botón

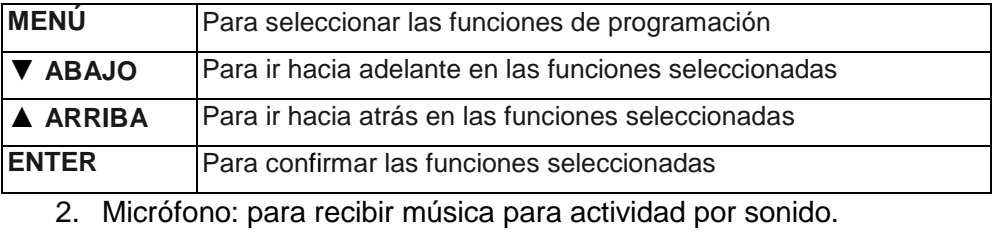

3. LED:

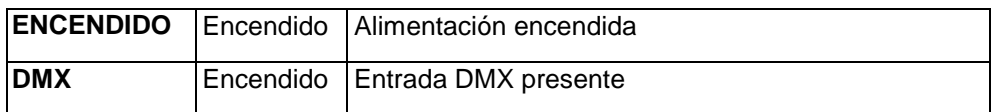

4. Pantalla de función: se utiliza para mostrar los distintos menús y las funciones seleccionadas.

- 5. Receptor IR: para recibir la señal de IR.
- 6. Fusible: protege la unidad de sobretensiones y cortocircuitos.
- 7. Entrada/salida de alimentación: se utiliza para conectar la fuente de alimentación.
- 8. Entrada/salida DMX: conectores XLR de 3 pines para funcionamiento DMX.

#### <span id="page-8-0"></span>CONFIGURACIÓN DMX

**Fuente de alimentación:** el Vizi Beam RXONE de ADJ® contiene un balasto electrónico que detecta automáticamente la tensión cuando se conecta a la fuente de alimentación. Con el balasto electrónico no necesita preocuparse por la tensión de la toma de pared; esta unidad puede enchufarse en cualquier lugar.

**DMX-512:** DMX es la abreviatura de Digital Multiplex (Multiplexor Digital). Se trata de un protocolo universal usado por la mayoría de los fabricantes de iluminación y controladores como forma de comunicación entre dispositivos inteligentes y controladores. Un controlador DMX envía instrucciones de datos DMX desde el ordenador hasta el dispositivo. Los datos DMX se mandan como datos en serie que viajan de dispositivo a dispositivo a través de los terminales XLR DATA «IN» y DATA «OUT» que se encuentran en todos los dispositivos DMX (la mayoría de los controladores solo tienen un terminal DATA «OUT»).

**Enlace DMX:** DMX es un lenguaje que permite que todos los aparatos y modelos de los diferentes fabricantes puedan enlazar entre sí y operar desde un solo controlador, mientras que todos los dispositivos y el controlador sean compatibles con DMX. Para asegurar una transmisión de datos DMX adecuada, cuando use varios dispositivos DMX trate de utilizar la menor cantidad de cable posible. El orden en el que los dispositivos se conectan en una línea DMX no influye en el direccionamiento DMX. Por ejemplo, un dispositivo asignado a una dirección 1 DMX se puede colocar en cualquier punto de la línea DMX, al principio, al final o en cualquier lugar entre medias. Así pues, el primer dispositivo controlado por el controlador debería ser el último dispositivo de la cadena. Cuando a un dispositivo se le asigna la dirección DMX 1, el controlador DMX sabe que ha de mandar los DATOS asignados a la dirección 1 a esa unidad, independientemente de dónde está ubicada dentro de la cadena DMX.

**Requisitos del cable de datos (cable DMX) (para DMX y funcionamiento Maestro/Esclavo):** el Vizi Beam RXONE se puede controlar por protocolo DMX-512. El Vizi Beam RXONE tiene 2 modos de canal DMX: 15 canales y 17 canales. La dirección DMX se configura electrónicamente usando los controles del panel frontal de la unidad. Su unidad y su controlador DMX necesitan un cable de datos certificado DMX-512 de 110 ohmios para entrada de datos y para salida de datos (figura 1). Recomendamos cables DMX Accu-Cable. Si está usted fabricando sus propios cables, asegúrese de usar cable apantallado estándar de 110-120 ohmios (este cable se puede adquirir en casi todas las tiendas de sonido e iluminación profesional). Sus cables deben

estar hechos con un conector XLR macho y hembra en cada extremo. Recuerde también que el cable DMX debe estar conectado en cadena y no se puede dividir.

**Advertencia:** asegúrese de seguir las figuras dos y tres cuando haga sus propios cables. No use el terminal de tierra en los conectores XLR. No conecte el conductor de la pantalla del cable al terminal de tierra ni permita que el conductor de la pantalla haga contacto con el revestimiento exterior del XLR. Conectar la pantalla a tierra puede causar cortocircuito y un comportamiento irregular.

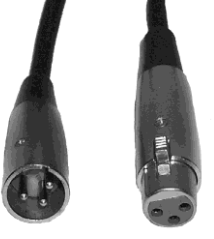

Figura 1

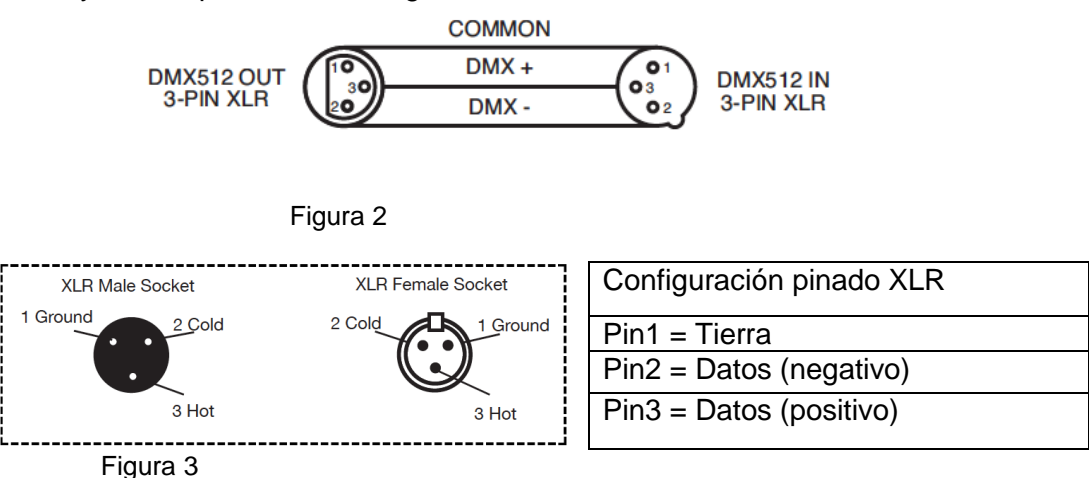

#### CONFIGURACIÓN DMX (continuación)

*Nota especial: terminación de línea***.** Cuando se usan tramos de cable más largos, podría hacerse necesario el uso de un terminador en la última unidad para evitar un comportamiento irregular. Un terminador es una resistencia de 110-120 ohmios 1/4 W que se conecta entre los pines 2 y 3 de un conector XLR macho (DATOS + y DATOS -). Esta unidad se inserta en el conector XLR hembra de la última unidad de su cadena de conexión para terminar la línea. Usar un cable terminador (ADJ, número de pieza Z-DMX/T) disminuirá las posibilidades de un comportamiento irregular.

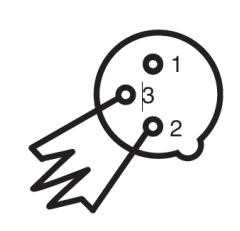

La terminación reduce los errores de señal y evita los problemas de transmisión de señal e interferencias. Es siempre aconsejable conectar un terminador DMX (resistencia 120 ohmios, 1/4 W) entre PIN 2 (DMX-) y PIN 3 (DMX +) del último dispositivo.

#### Figura 4

*Conectores DMX XLR de 5 pines***.** Algunos fabricantes usan cables de datos DMX-512 de 5 pines para transmisión de DATOS, en lugar de 3 pines. Los dispositivos DMX de 5 pines se pueden implementar en una línea DMX XLR de 3 pines. Cuando implemente cables de datos estándar de 5 pines en una línea de 3 pines, debe usar un adaptador de cable; estos adaptadores se encuentran fácilmente en la mayoría de las tiendas de electricidad. El siguiente gráfico detalla una conversión de cable adecuada.

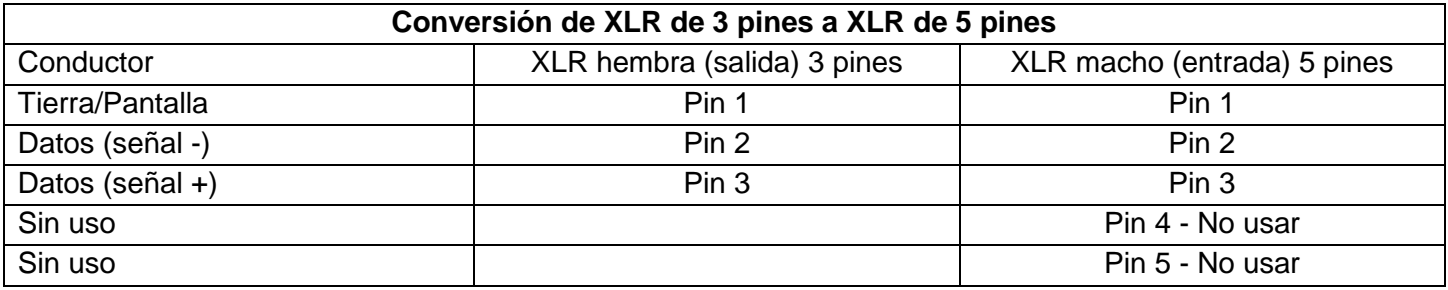

### <span id="page-9-0"></span>CABLE DE ALIMENTACIÓN EN CADENA

Con esta función puede conectar un dispositivo a otro usando las conexiones PowerCon de entrada y salida. La cantidad que puede conectar es de 8 dispositivos como máximo a 120 V y 16 dispositivos como máximo a 230 V. Después de haber alcanzado el número máximo de dispositivos conectados, necesitará usar otra toma de alimentación. Tienen que ser los mismos dispositivos. NO mezcle dispositivos.

### <span id="page-9-1"></span>CONTROL DMX

**Control DMX universal:** Esta función le permite usar un controlador universal DMX-512. Un controlador DMX le permite crear programas únicos, hechos a la medida de sus necesidades particulares.

1. El Vizi Beam RXONE tiene 2 modos de canal DMX: un modo de 15 canales y un modo de 17 canales. Vea las páginas 11-17 para una descripción detallada de las características DMX.

2. Para controlar su dispositivo en modo DMX, siga los procedimientos de configuración descritos en las páginas 9-10, así como las especificaciones de configuración incluidas con su controlador DMX.

3. Siga las instrucciones de la página 18 para seleccionar el modo de canal DMX y configurar la dirección DMX deseados.

4. Use los deslizadores del controlador para controlar las distintas características del dispositivo DMX.

- 5. Para tramos de cable más largos (más de 100 pies) use un terminador en el último dispositivo.
- 6. Para ayuda sobre el funcionamiento en modo DMX consulte el manual incluido con su controlador DMX.

<span id="page-10-0"></span>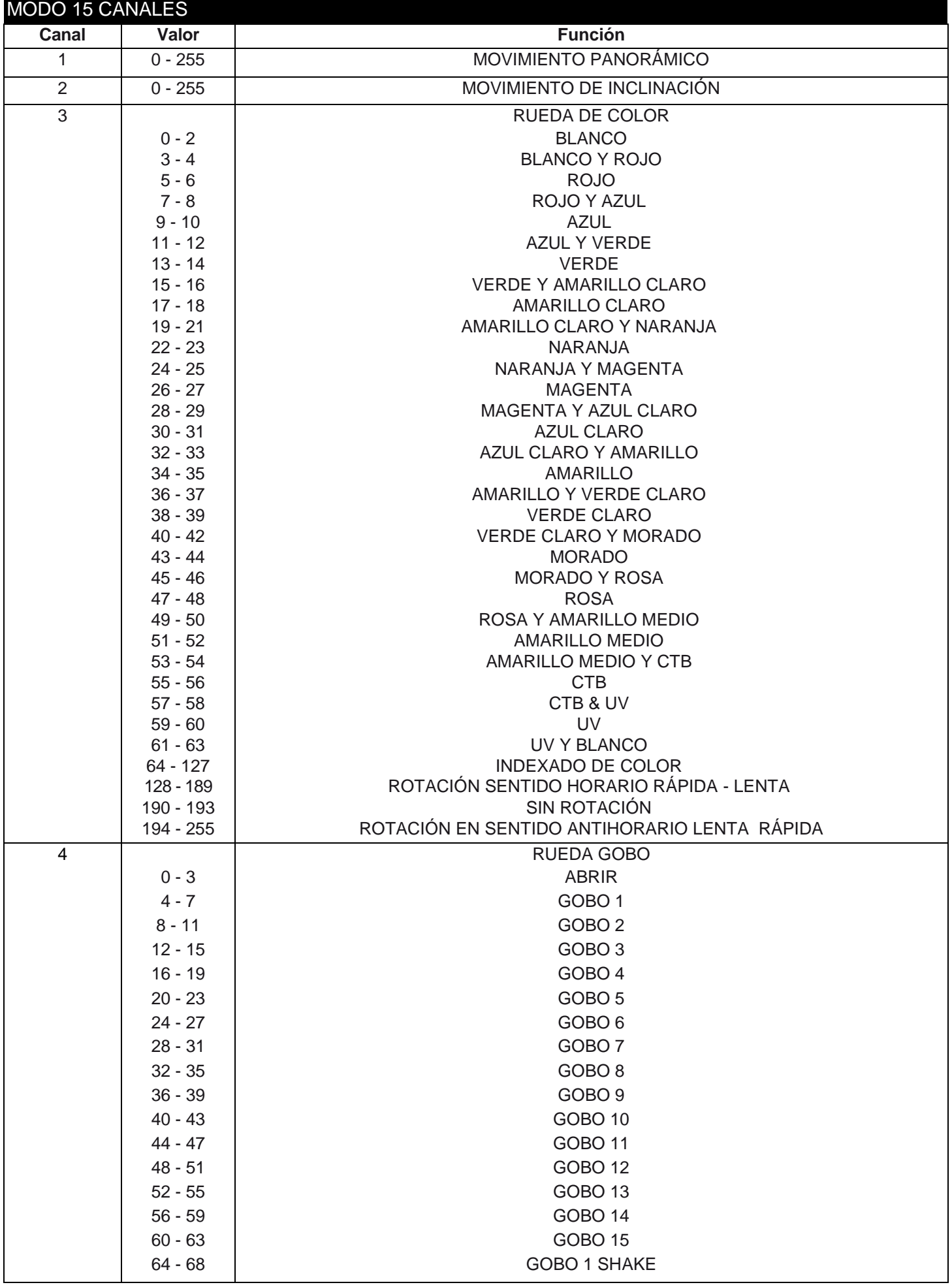

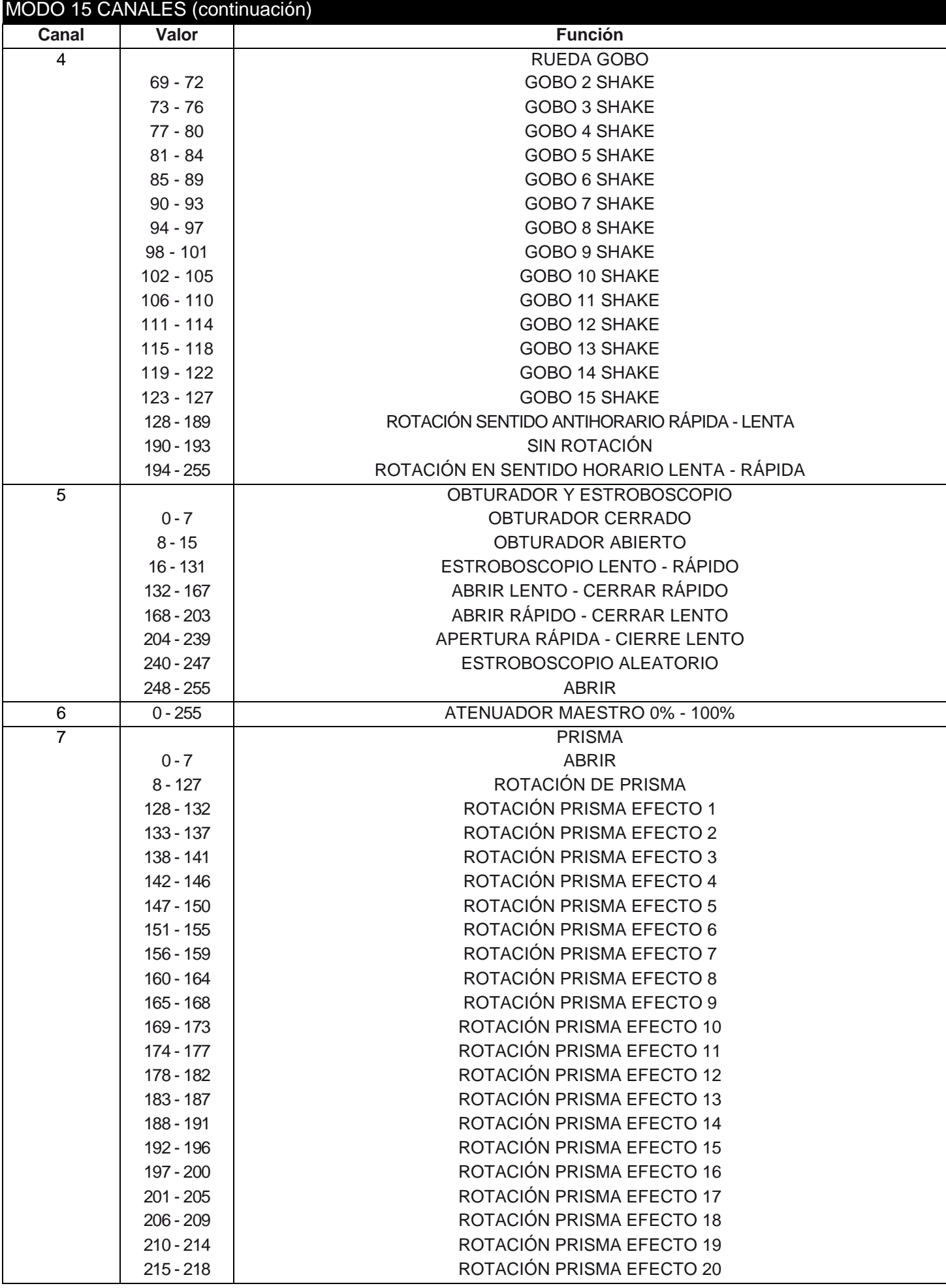

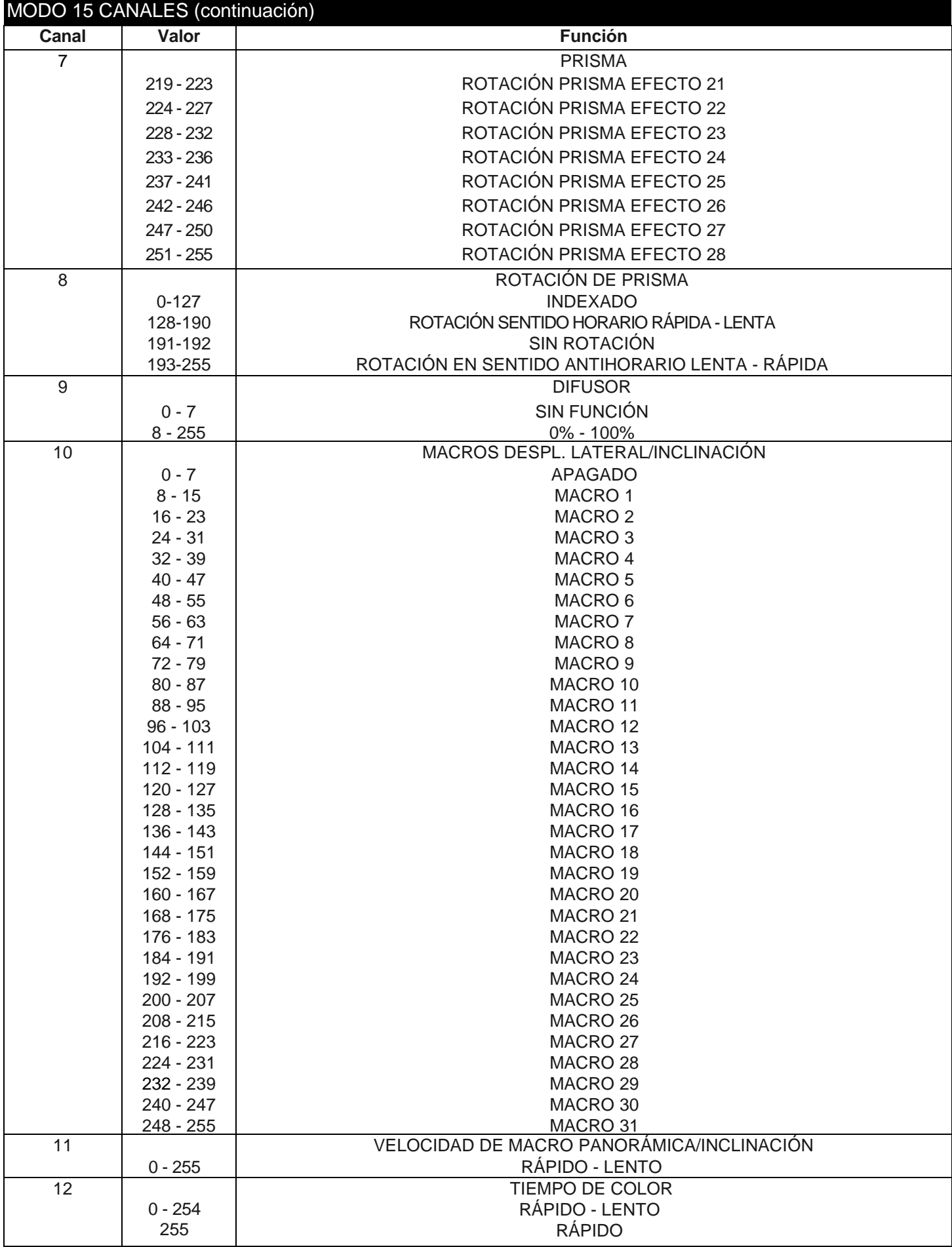

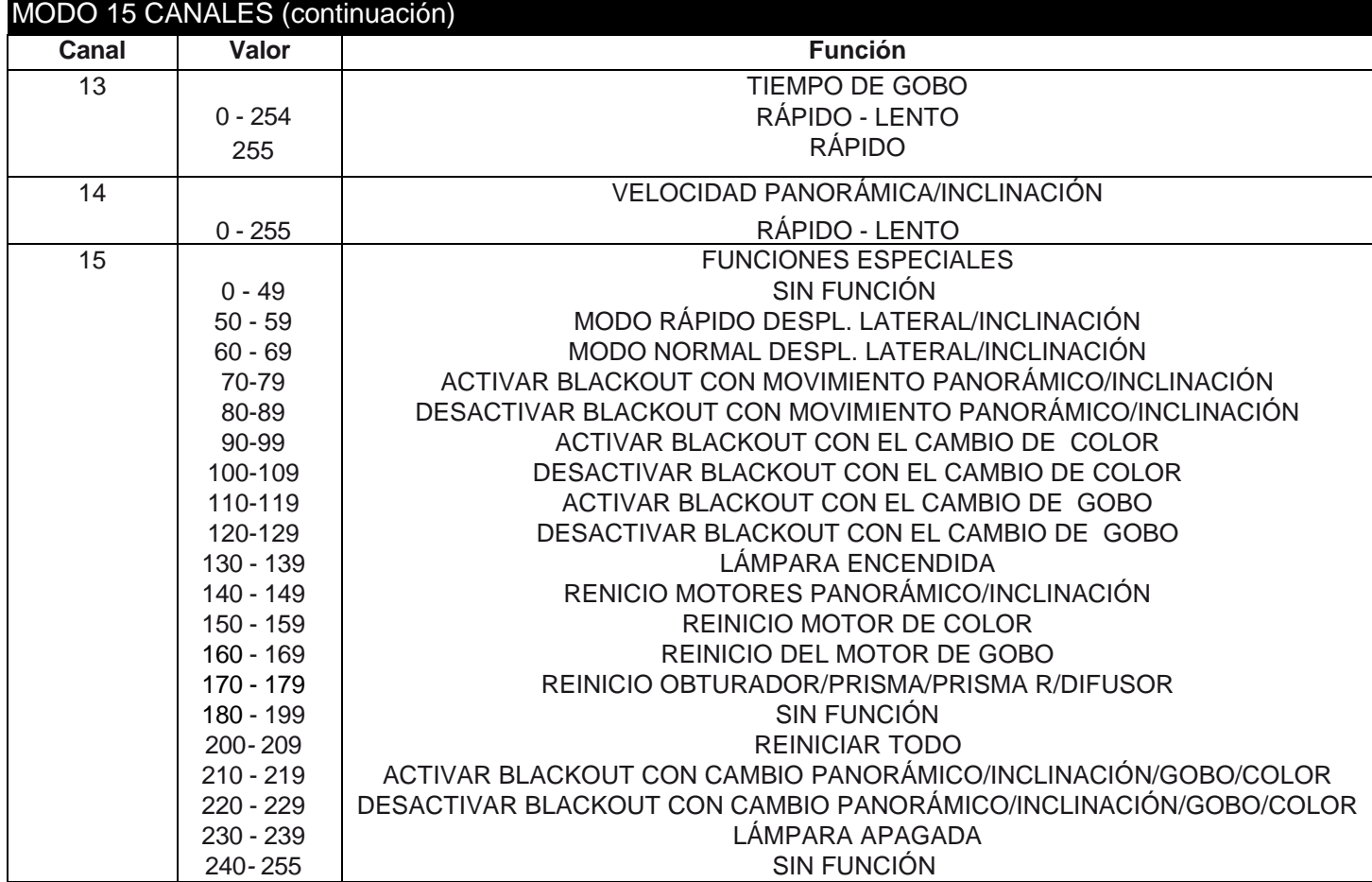

<span id="page-13-0"></span>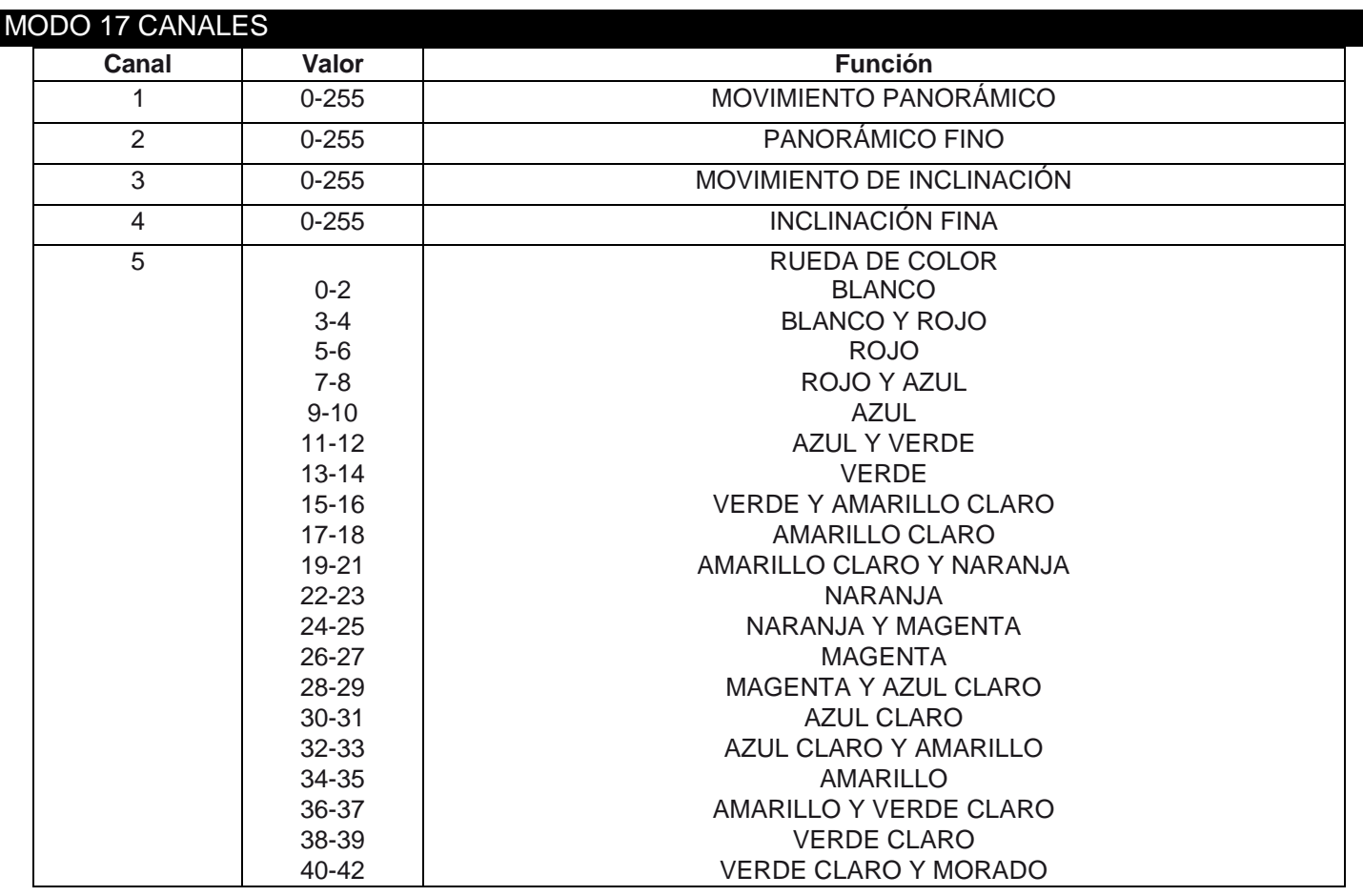

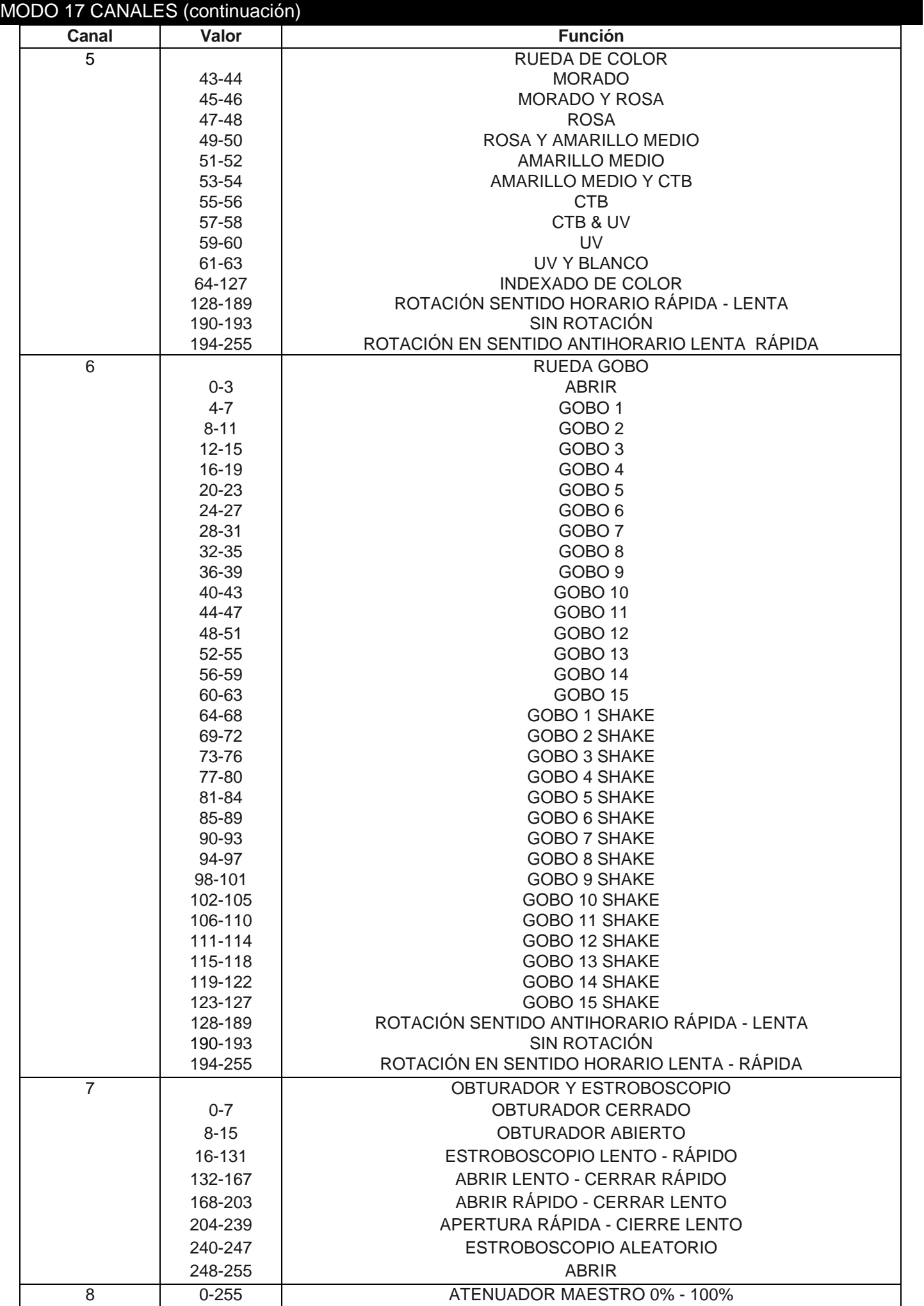

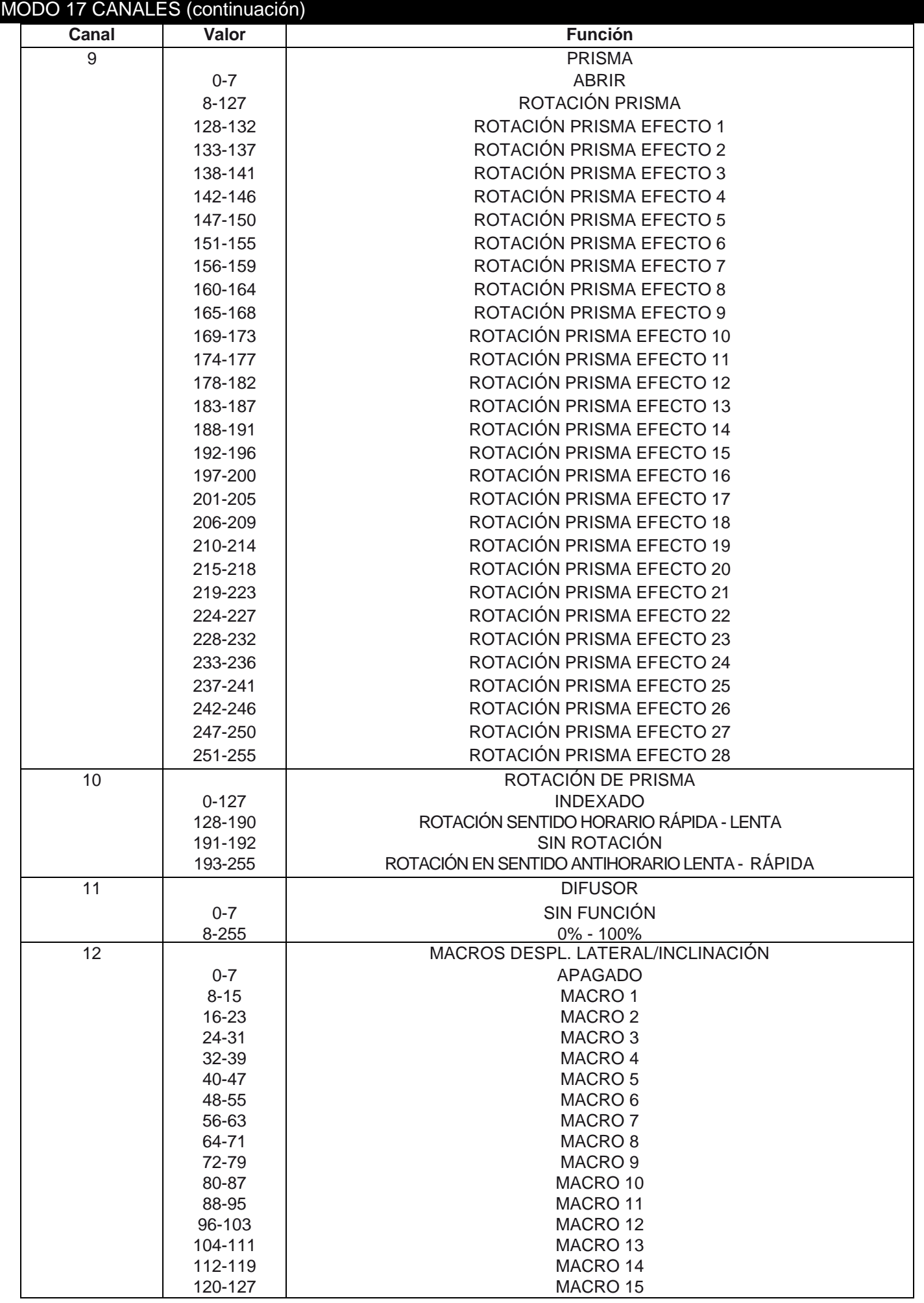

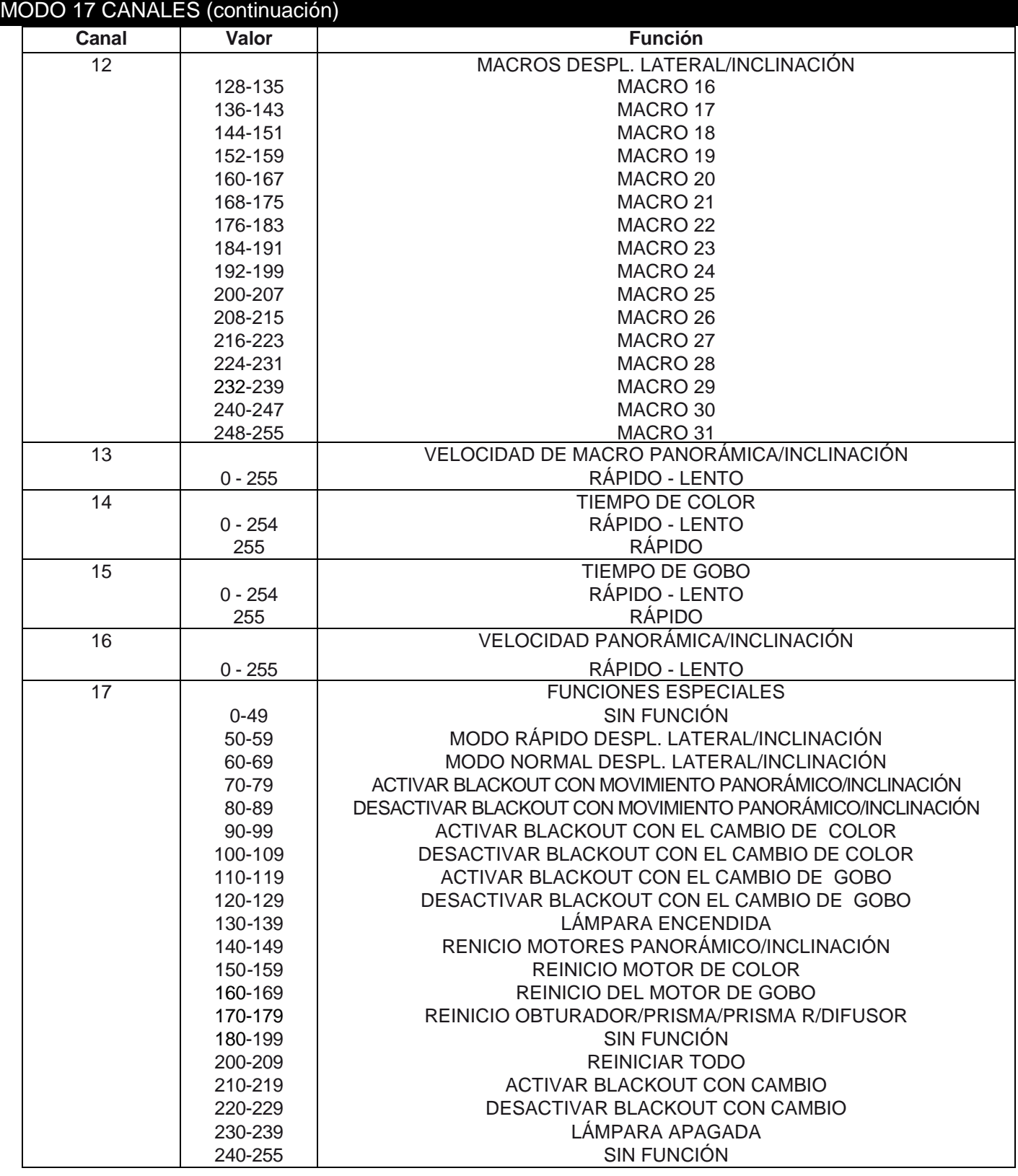

<span id="page-17-0"></span>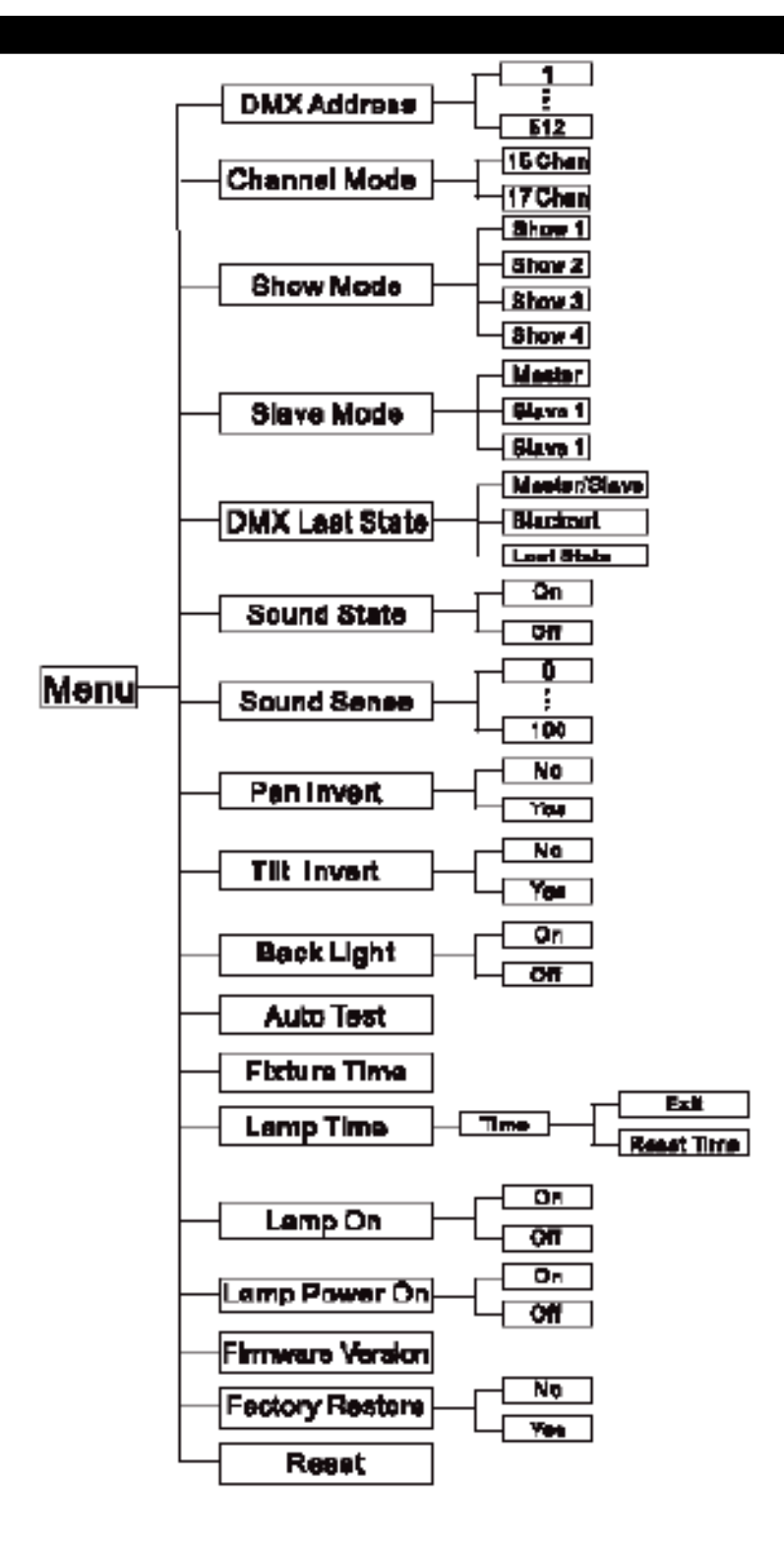

Menú de sistema: cuando haga los ajustes, pulse ENTER para confirmar la configuración, y luego pulse y mantenga pulsado el botón MENU durante al menos 3 segundos. Para salir sin hacer ningún cambio, pulse el botón MENU. La pantalla se bloqueará después de 30 segundos; pulse el botón MENU durante 3 segundos para desbloquearla.

# Dirección DMX: **configurar la dirección DMX**

1. Pulse el botón MENU hasta que aparezca «DMX Address»; pulse ENTER.

2. «X» aparecerá en pantalla, donde «X» representa la dirección mostrada. Pulse los botones ARRIBA o ABAJO para encontrar la dirección deseada.

3. Pulse ENTER para confirmar, y luego pulse y mantenga pulsado el botón MENU durante al menos tres segundos para asignar.

### MENÚ DE SISTEMA (continuación)

# Modo de canal: **esto le permitirá seleccionar el modo de canal DMX deseado.**

1. Pulse el botón MENU hasta que aparezca «Channel Mode»; pulse ENTER.

2. «X Chan» aparecerá en la pantalla, donde «X» representa el modo de canal DMX. Pulse los botones ARRIBA o ABAJO para encontrar el Canal DMX deseado.

3. Pulse ENTER para confirmar.

# Modo Show: **modos Show1 - 4 (shows de fábrica).**

1. Pulse el botón MENU hasta que aparezca «Show Mode»; pulse ENTER.

2. Ahora se mostrará «Show X», donde «X» representa un número entre 1-4. Pulse los botones ARRIBA o ABAJO para encontrar el show deseado, y pulse ENTER para confirmar. Después de pulsar ENTER, pulse y mantenga pulsado el botón MENU durante al menos 3 segundos para activar.

# Modo Esclavo: **esto le permitirá configurar la unidad como maestro o esclavo en una configuración maestro/esclavo.**

1. Pulse el botón MENU hasta que aparezca «Slave Mode» y luego pulse ENTER. Aparecerá en pantalla «Master», «Slave 1» o «Slave 2».

2. Pulse los botones ARRIBA o ABAJO hasta que aparezca la configuración deseada, y luego pulse ENTER para confirmar.

NOTA: en una configuración Maestro/Esclavo, puede poner un dispositivo como Maestro y luego configurar el siguiente dispositivo como «Slave 2"»; entonces los dispositivos harán un movimiento contrapuesto.

# Último estado DMX: **este modo se puede usar como modo de precaución, que, en caso de que se pierda la señal DMX, el modo de funcionamiento escogido en la configuración será el modo en que funcione el dispositivo en el momento en que se pierda la señal. Puede también configurarlo como el modo de funcionamiento al que desearía que volviese la unidad cuando se encienda.**

1. Pulse el botón MENU hasta que aparezca «DMX State»; pulse ENTER.

2. Aparecerá en pantalla «Master/Slave«, «Blackout» o «Last State». Escoja el modo de funcionamiento en el que desea que arranque la unidad cuando se conecte la alimentación o cuando se pierda la señal.

• Maestro/Esclavo: si la señal DMX se pierde o si se conecta la alimentación, la unidad pasará automáticamente a modo Maestro Esclavo.

• Blackout: si la señal DMX se pierde o si se conecta la alimentación, la unidad pasará automáticamente a modo Standby.

• Último estado: si la señal DMX se pierde, el dispositivo se quedará en la última configuración DMX. Si se conecta la alimentación y está configurado este modo, la unidad pasará automáticamente a la última configuración DMX.

3. Pulse ENTER para confirmar la configuración deseada.

# Estado de sonido: **en este modo la unidad funcionará en modo activo por sonido.**

1. Pulse el botón MENU hasta que aparezca «Sound State»; pulse ENTER.

2. Aparecerá en pantalla «On» u «Off». Use los botones ARRIBA o ABAJO para conmutar entre «On» y «Off».

3. Pulse ENTER para seleccionar su selección, y mantenga pulsado el botón MENU para activar.

# Sensibilidad al sonido: **en este modo puede ajustar la sensibilidad al sonido del modo activo por sonido.**

1. Pulse el botón MENU hasta que aparezca «Sound Sense»; pulse ENTER.

2. Use los botones ARRIBA o ABAJO para ajustar el nivel de sensibilidad al sonido. El nivel de sensibilidad se puede ajustar entre 0 (el más bajo) y 100 (el más sensible).

3. Pulse ENTER para establecer el nivel deseado.

### MENÚ DE SISTEMA (continuación)

# Pan Invert: **inversión del movimiento panorámico**

1. Pulse el botón MENU hasta que aparezca «Pan Invert»; pulse ENTER. En la pantalla aparecerá «Yes» o «No».

2. Para activar la inversión del movimiento panorámico, pulse los botones ARRIBA o ABAJO hasta que aparezca «Yes» y pulse ENTER para confirmar. Para desactivar la inversión del movimiento panorámico, seleccione «No» y pulse Enter.

# TILT Invert: **inversión de la inclinación**

1. Pulse el botón MENU hasta que aparezca «Tilt Invert»; pulse ENTER. En la pantalla aparecerá «Yes» o «No».

2. Para activar la Inversión de inclinación, pulse los botones ARRIBA o ABAJO hasta que aparezca «Yes», y pulse ENTER para confirmar. Para desactivar la inversión de inclinación, seleccione «No» y pulse Enter.

# Retroiluminación: **con esta función puede hacer que la iluminación se apague al cabo de un minuto.**

1. Pulse el botón MENU hasta que aparezca «Back Light»; pulse ENTER.

2. Aparecerá en pantalla «On» u «Off». Pulse los botones ARRIBA o ABAJO para seleccionar «On» y mantener la retroiluminación encendida todo el tiempo, u «Off» para que se apague a los 2 minutos. Pulse cualquier botón para hacer que la iluminación se active otra vez.

# Auto Test: **esta función ejecutará un programa de autocomprobación.**

1. Pulse el botón MENU hasta que aparezca «Auto Test»; pulse ENTER.

2. Ahora el dispositivo ejecutará una autocomprobación. Pulse el botón MENU para salir.

# Tiempo de dispositivo: **con esta función puede hacer que se muestre por pantalla el tiempo de funcionamiento de la unidad.**

1. Pulse el botón MENU hasta que aparezca «Fixture Time»; pulse ENTER.

2. El tiempo de funcionamiento del dispositivo se mostrará ahora en pantalla. Pulse MENU para salir.

# Tiempo de la lámpara: **esto le permitirá comprobar el tiempo de funcionamiento de la lámpara. Esta función también le permite restablecer el tiempo de funcionamiento de la lámpara al instalar una lámpara nueva.**

1. Pulse el botón MENU hasta que aparezca «Lamp ON»; pulse ENTER. Aparecerá en la pantalla «On» u «Off».

2. Para «encender» la lámpara, pulse los botones ARRIBA o ABAJO hasta que aparezca «On», y pulse ENTER para confirmar. Para «apagar» la lámpara, seleccione «Off» y pulse Enter.

# Encender lámpara: **esta función le permitirá apagar/encender la lámpara.**

1. Pulse el botón MENU hasta que aparezca «Lamp ON»; pulse ENTER. Aparecerá en la pantalla «On» u «Off».

2. Para «encender» la lámpara, pulse los botones ARRIBA o ABAJO hasta que aparezca «On», y pulse ENTER para confirmar. Para «apagar» la lámpara, seleccione «Off» y pulse Enter.

# Encender alimentación lámpara: **esta función le permitirá apagar/encender la alimentación de la lámpara.**

1. Pulse el botón MENU hasta que aparezca «Lamp Power On»; pulse ENTER. Aparecerá en la pantalla «On» u «Off».

2. Para «encender» la lámpara, pulse los botones ARRIBA o ABAJO hasta que aparezca «On», y pulse ENTER para confirmar. Para «apagar» la lámpara, seleccione «Off» y pulse Enter.

### MENÚ DE SISTEMA (continuación)

# Versión de firmware: **mostrará la versión de firmware/software.**

1. Pulse el botón MENU hasta que aparezca «Firmware Version»; pulse ENTER. Pulse el botón ENTER y aparecerá en pantalla la versión de firmware/software.

2. Pulse el botón MENU para salir de esta función.

# Predeterminado de fábrica: **esta función restablecerá toda la configuración de fábrica.**

1. Pulse el botón MENU hasta que aparezca «Factory Restore»; pulse ENTER. En la pantalla aparecerá «Yes» o «No».

2. Para restaurar la configuración de fábrica, pulse los botones ARRIBA o ABAJO hasta que aparezca «Yes», y pulse ENTER para confirmar. Si no desea restablecer la configuración, seleccione «No» y pulse ENTER.

# Reset: **utilice esta función para restablecer los motores.**

- 1. Pulse el botón MENU hasta que aparezca «Reset»; pulse ENTER.
- 2. Ahora el aparato se restablecerá.

### <span id="page-20-0"></span>MENÚ OFFSET

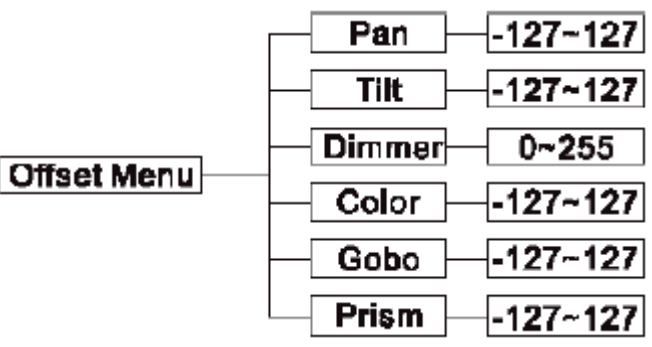

Para entrar en el menú de ajuste inicial (offset), pulse el botón ENTER durante al menos 5 segundos. En este submenú tendrá la posibilidad de ajustar la posición inicial del movimiento panorámico, inclinación, obturador, rueda de color, rueda de gobo y prisma.

### Pan: **ajuste de la posición inicial de movimiento panorámico.**

1. Pulse el botón ENTER durante al menos 5 segundos, luego pulse los botones ARRIBA o ABAJO para que aparezca «**Pan**»; pulse ENTER.

2. Pulse los botones ARRIBA o ABAJO para realizar los ajustes y pulse luego pulse ENTER para confirmar. Pulse el botón MENU durante un segundo para salir.

### Tilt: **ajuste de la posición inicial de inclinación.**

1. Pulse el botón ENTER durante al menos 5 segundos; luego pulse los botones ARRIBA o ABAJO para que aparezca «**TILT**»; pulse ENTER.

2. Pulse los botones ARRIBA o ABAJO para realizar los ajustes y pulse luego pulse ENTER para confirmar. Pulse el botón MENU durante un segundo para salir.

## Dimmer: **ajuste de la configuración del obturador.**

1. Pulse el botón ENTER durante al menos 5 segundos; luego pulse los botones ARRIBA o ABAJO para que aparezca «**Dimmer**» y pulse ENTER.

2. Pulse los botones ARRIBA o ABAJO para realizar los ajustes y pulse luego pulse ENTER para confirmar. Pulse el botón MENU durante un segundo para salir.

## Color: **ajuste de la configuración de la rueda de color.**

1. Pulse el botón ENTER durante al menos 5 segundos, luego pulse los botones ARRIBA o ABAJO para que aparezca «**Color**»; pulse ENTER.

2. Pulse los botones ARRIBA o ABAJO para realizar los ajustes y pulse luego pulse ENTER para confirmar. Pulse el botón MENU durante un segundo para salir.

### MENÚ OFFSET (continuación)

## Gobo: **ajuste de la configuración de la rueda de gobo.**

1. Pulse el botón ENTER durante al menos 5 segundos; luego pulse los botones ARRIBA o ABAJO para que se muestre «**Gobo**»; pulse ENTER.

2. Pulse los botones ARRIBA o ABAJO para realizar los ajustes y pulse luego pulse ENTER para confirmar. Pulse el botón MENU durante un segundo para salir.

# Prisma: **ajuste de la configuración del 1er prisma.**

1. Pulse el botón ENTER durante al menos 5 segundos, luego pulse los botones ARRIBA o ABAJO para que se muestre «**Prism**»; pulse ENTER.

2. Pulse los botones ARRIBA o ABAJO para realizar los ajustes y pulse luego pulse ENTER para confirmar. Pulse el botón MENU durante un segundo para salir.

# <span id="page-21-0"></span>FUNCIONAMIENTO

**Modo Activo por sonido:** este modo posibilita que una o varias unidades enlazadas funcionen al ritmo de la música.

1. Pulse el botón MENU hasta que aparezca «**Sound State**» y pulse ENTER. Pulse los botones ARRIBA o ABAJO hasta que aparezca «**ON**» en la pantalla, y pulse ENTER.

2. Pulse el botón MENU hasta que aparezca «**Sound Sense**» y pulse ENTER. Use los botones ARRIBA o ABAJO para ajustar la sensibilidad al sonido. Pulse ENTER cuando haya encontrado el nivel de sensibilidad deseado.

**Modo Show:** este modo posibilita que una o varias unidades enlazadas ejecute(n) uno de los cuatro espectáculos, según su elección.

1. Pulse el botón MENU hasta que aparezca «**Show Mode**» y pulse ENTER.

2. Pulse los botones ARRIBA o ABAJO para encontrar el show deseado, y pulse ENTER.

# <span id="page-21-1"></span>CONFIGURACIÓN MAESTRO-ESCLAVO

**Configuración Maestro-Esclavo:** esta función le permitirá enlazar hasta 16 unidades y hacerlas funcionar sin un controlador. Las unidades se activarán por el sonido. En funcionamiento Maestro/Esclavo una unidad actuará como unidad de control y las otras reaccionarán a los programas de la unidad de control. Cualquier unidad puede actuar como maestro o como esclavo.

1. Usando cables de datos DMX certificados, enlace sus unidades por medio del conector XLR en la parte posterior de las unidades. Recuerde que el conector XLR macho es la entrada y el conector XLR hembra es la salida. La primera unidad de la cadena (maestro) usará solamente el conector XLR hembra. La última unidad de la cadena usará solamente el conector XLR macho. Para tramos de cable más largos, sugerimos un terminador en el último dispositivo.

2. En la unidad Maestro, pulse el botón MENU hasta que aparezca «**Slave Mode**» y pulse ENTER. Use los botones ARRIBA o ABAJO para desplazarse al ajuste «**Master**» y pulse ENTER.

3. Tras configurar la unidad maestro en el ajuste maestro, escoja y configure el modo de funcionamiento deseado.

4. En las unidades esclavo, pulse el botón MENU hasta que la pantalla muestre «**Slave Mode**», y pulse ENTER. Escoja entre «**Slave 1**» o «**Slave 2**» y pulse ENTER.

5. Las unidades esclavo seguirán ahora a la unidad maestro.

### <span id="page-22-0"></span>CONTROL DEL ADJ UC IR/AIRSTREAM IR

El mando a distancia UC IR (vendido por separado) le proporciona control sobre varias funciones (ver más abajo). Para controlar el dispositivo, debe apuntar con el mando al frontal del aparato y no encontrarse a más de 30 pies de distancia. Vea más abajo las funciones del IR.

El transmisor remoto Airstream IR (vendido por separado) se conecta a la entrada de auriculares de su teléfono o tableta iOS. Para controlar su dispositivo de IR, primero debe subir el volumen al máximo en su teléfono o tableta iOS y apuntar al transmisor en el sensor del dispositivo desde no más de 15 pies de distancia. Después de comprar los transmisores Airstream IR, la aplicación se descarga gratis de la app store para su teléfono o tableta iOS. La aplicación viene con 3 páginas de control, dependiendo del aparato que esté utilizando. Consulte más abajo las funciones de IR, incluyendo la página correspondiente de la aplicación.

#### **Funciona con la página 1 de la aplicación.**

**STAND BY:** pulsando este botón dejará la unidad en blackout (oscuridad total). Pulse este botón de nuevo para volver al estado inicial.

**FULL ON:** deje pulsado este botón para encender completamente la unidad. Cuando libere el botón, la unidad volverá a su estado anterior.

**FADE/GOBO:** este botón activa la selección de gobo. Pulse este botón y utilice los botones 1-9 para localizar el gobo que desee.

**«DIMMER +» y «DIMMER -»:** estos botones se usan para ajustar la intensidad de salida del color en el modo de color estático.

**STROBE:** pulse y mantenga pulsado este botón para el estroboscopio.

**COLOR:** este botón activa la selección de color. Pulse este botón y utilice los botones 1-9 para localizar el color que desee.

**1-9:** utilice los botones 1-9 para seleccionar el color deseado cuando esté activa la selección de color, el gobo deseado cuando esté activa la selección de gobo y el show deseado cuando esté activo el modo Show.

**SOUND ON & OFF:** utilice estos botones para activar y desactivar el modo activo por sonido.

**SHOW 0:** pulse este botón para activar el modo show. Utilice los botones 1-4 para localizar el show que desee.

### <span id="page-22-1"></span>SUSTITUCIÓN DE FUSIBLE Y LÁMPARA

Cuidado: Reemplace siempre con el mismo tipo de lámpara y fusible exactamente, a no ser que le indique lo contrario un técnico autorizado del servicio técnico de ADJ®. Reemplazar la pieza con otra distinta que la especificada puede estropear su unidad e invalidará la garantía del fabricante.

Precaución: Si continúan fundiéndose lámparas o fusibles, DEJE de usar la unidad. Póngase en contacto con el servicio de asistencia al cliente para instrucciones adicionales; es posible que deba mandar la unidad a reparar. Continuar usando la unidad puede causar daños graves

Sustitución del fusible: Desenchufe primero la alimentación. El fusible está situado junto a la conexión PowerCon. Usando un destornillador de estrella, desatornille el portafusibles. Quite el fusible fundido y sustitúyalo por uno nuevo.

**Sustitución de la lámpara:** ¡Cuidado! Nunca intente cambiar la lámpara mientras el dispositivo está enchufado. Desconecte siempre la alimentación principal y deje al menos 15 minutos para que la unidad se enfríe antes de intentar sustituir la lámpara. Vea la página 6 para información importante relativa a la lámpara de descarga. En las siguientes páginas puede ver las instrucciones de sustitución de la lámpara. Asegúrese de seguir los procedimientos de manipulación adecuados para retirar lámparas.

#### <span id="page-23-0"></span>SUSTITUCIÓN DE LA LÁMPARA

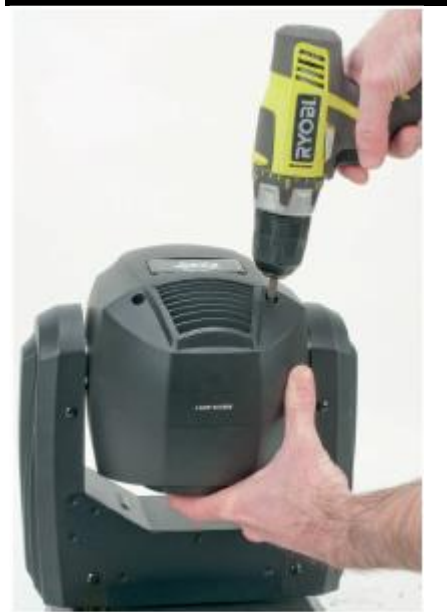

Sustituir la lámpara es relativamente sencillo. Desenchufe la unidad de su fuente de alimentación. Deje que se enfríe durante 15 minutos. Quite la carcasa en la que se lee «Lamp Access» (acceso a la lámpara) en la parte posterior. Empiece por desatornillar los cuatro tornillos Phillips que sujetan la carcasa. Una vez desatornillados los tornillos, quite la carcasa. Ahora tendrá acceso a la lámpara.

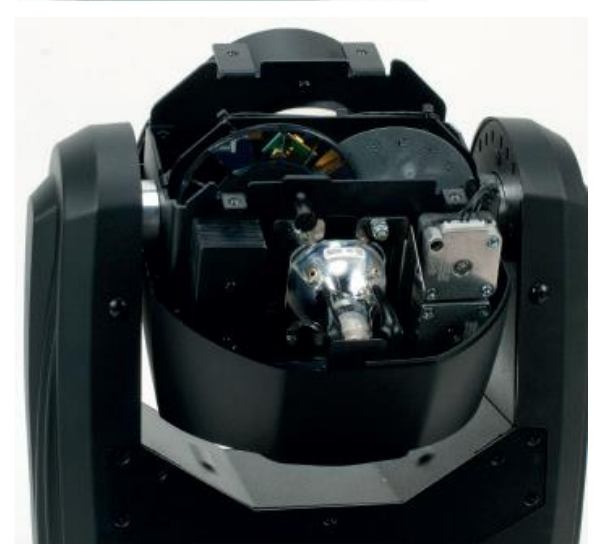

#### SUSTITUCIÓN DE LA LÁMPARA (continuación)

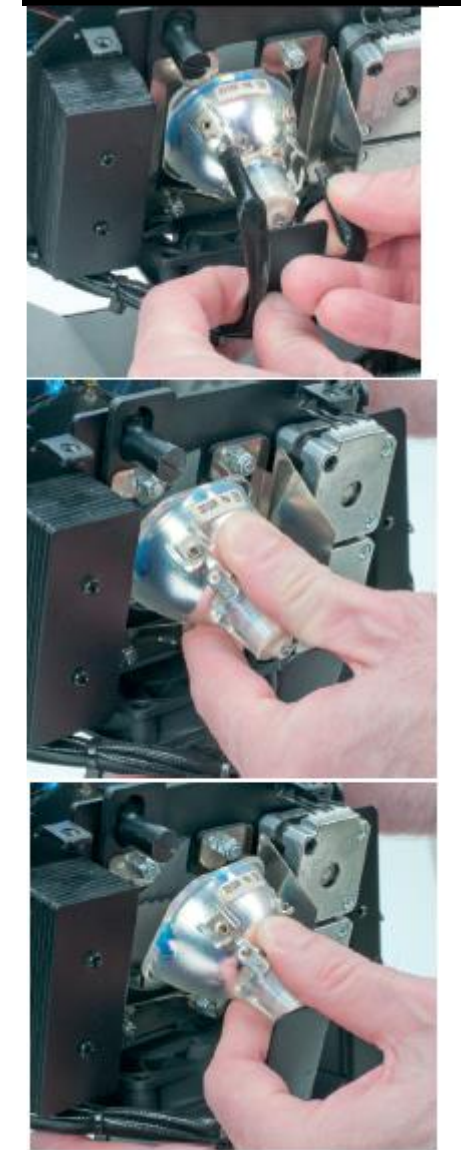

Con cuidado, desconecte los dos cables conectados al reflector de la lámpara. Agarre firmemente la cabeza móvil para inmovilizarla. Con suavidad, empuje la lámpara hacia abajo y luego tire de la parte superior de la lámpara con cuidado para sacarla del soporte. Nota: nunca toque la lámpara que se encuentra dentro del reflector con las manos desnudas.

Sustituya la lámpara colocando la lámpara en los dos soportes inferiores, presionando con suavidad la lámpara hacia abajo e insertando la parte superior de la lámpara en el marco de la lámpara.

### <span id="page-24-0"></span>LIMPIEZA

**Limpieza del dispositivo:** debido a residuos de niebla, humo y polvo, la limpieza de las lentes ópticas internas y externas ha de efectuarse periódicamente para optimizar la producción de luz. La frecuencia de la limpieza depende del entorno en el que funcione el dispositivo (p. ej., humo, residuos de niebla, polvo, condensación). En uso intensivo de sala, recomendamos una limpieza mensual. Una limpieza periódica le asegurará una larga vida y una luz intensa.

- 1. Use limpiacristales normal y un paño suave para pasarlo por el revestimiento exterior.
- 2. Use un pincel para limpiar los respiraderos de refrigeración y la rejilla del ventilador.
- 3. Limpie la óptica externa y el espejo con limpiacristales y un paño suave cada 20 días.
- 4. Limpie la óptica interna con limpiacristales y un paño suave cada 30-60 días.
- 5. Asegúrese siempre de secar completamente todas las piezas antes de volver a enchufar la unidad.

### <span id="page-25-0"></span>RESOLUCIÓN DE PROBLEMAS

Resolución de problemas: a continuación se listan algunos problemas comunes que puede encontrar, con sus soluciones:

La unidad no responde a DMX:

1. Compruebe que los cables DMX están conectados adecuadamente y cableados adecuadamente (el pin 3 es el positivo; en algunos otros dispositivos DMX el pin 2 puede ser el positivo). Asimismo, compruebe que todos los cables están conectados a los conectores correctos, independientemente de cómo estén conectadas las entradas y las salidas.

No sale luz de la unidad:

1. Asegúrese de que la lámpara está encendida (posición «On»). Ver página 20.

2. Asegúrese de que el fusible externo no está fundido. El fusible se encuentra en el panel trasero de la unidad.

3. Quite la carcasa «Lamp Access» (acceso a la lámpara) y asegúrese de que los dos cables están conectados a la lámpara.

4. Asegúrese de que el portafusibles está completa y adecuadamente fijado.

La unidad no responde al sonido:

- 1. Los sonidos tenues o agudos no activarán la unidad.
- 2. Asegúrese de que el modo Activo por sonido está activado.

<span id="page-25-1"></span>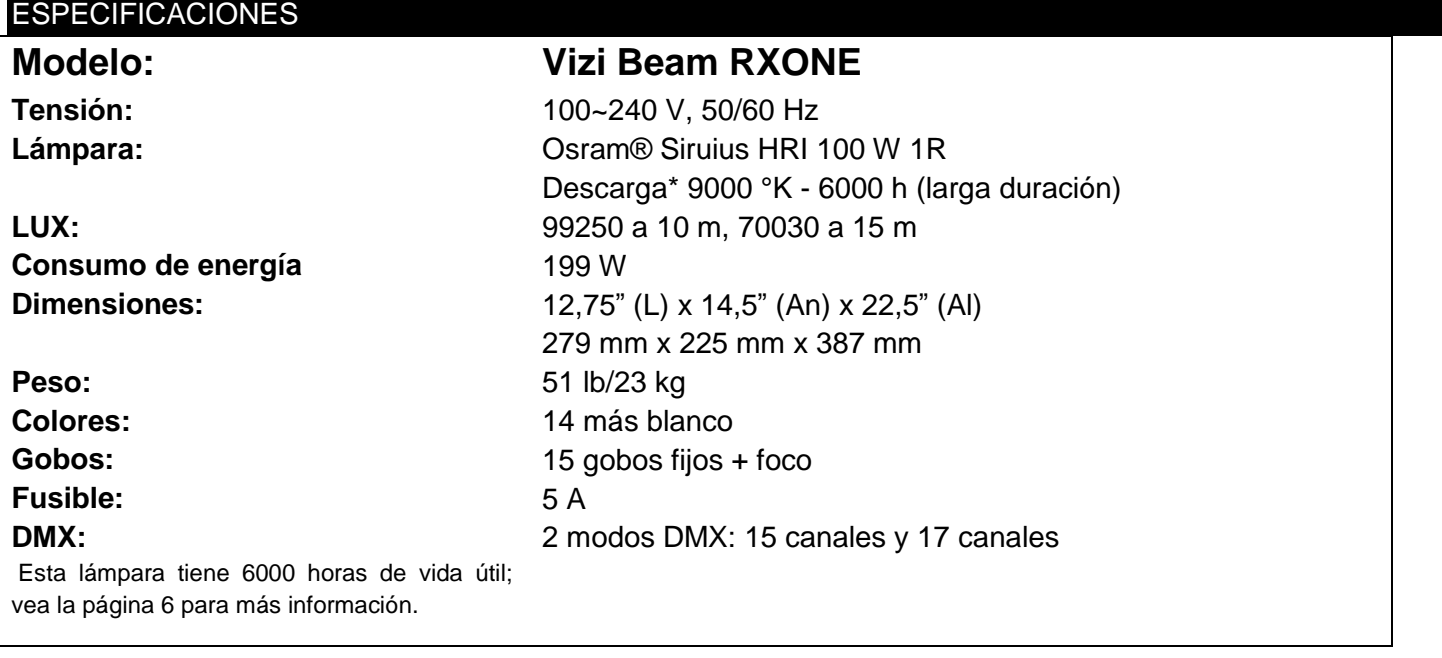

Detección automática de la tensión: este dispositivo contiene un balastro electrónico que detectará automáticamente la tensión cuando se conecte a la fuente de alimentación.

Tenga en cuenta: las especificaciones y mejoras en el diseño de esta unidad, así como este manual, están sujetos a cambio sin previo aviso por escrito.

<span id="page-26-0"></span>Estimado cliente:

La Unión Europea ha adoptado una directiva sobre la restricción / prohibición del uso de sustancias peligrosas. Esta directiva, conocida como RoHS, es un tema de debate frecuente en la industria electrónica.

Restringe, entre otras cosas, seis materiales: Plomo (Pb), Mercurio (Hg), cromo hexavalente (CR VI), cadmio (Cd), bifenilo polibromado como retardante de llama (PBB), difenilo polibromado, también como retardante de llama (PBDE). La directiva se aplica a casi todos los dispositivos eléctricos y electrónicos cuyo modo de funcionamiento implique campos eléctricos o electromagnéticos - para abreviar: toda clase de aparatos electrónicos que nos rodean en casa y en el trabajo.

Como fabricantes de los productos de las marcas AMERICAN AUDIO, AMERICAN DJ, ELATION Professional y ACCLAIM Lighting, estamos obligados a acatar la directiva RoHS. Así pues, tan tempranamente como dos años antes de que la directiva estuviera en vigor, comenzamos nuestra búsqueda de materiales y procesos de producción alternativos, respetuosos con el medio ambiente.

Mucho antes de que la directiva RoHS tuviera efecto, todos nuestros productos ya se fabricaban cumpliendo las normas de la Unión Europea. Con auditorías regulares y pruebas de materiales, podemos seguir asegurando que los componentes que usamos cumplen con la RoHS y que el proceso de fabricación, hasta donde el avance de la tecnología nos permite, es respetuoso con el medio ambiente.

La directiva RoHS es un paso importante para la protección de nuestro entorno. Nosotros, como fabricantes, nos sentimos obligados a hacer nuestra contribución al respecto.

#### <span id="page-26-1"></span>RAEE – Residuos de Aparatos Eléctricos y Electrónicos

Cada año, miles de toneladas de componentes electrónicos, que son perjudiciales para el medio ambiente, terminan en los vertederos de basura de todo el mundo. Para asegurar la mejor eliminación o recuperación posible de componentes electrónicos, la Unión Europea ha adoptado la directiva RAEE.

El sistema RAEE (Residuos de Aparatos Eléctricos y Electrónicos) se puede comparar con el sistema de «punto limpio» que se ha venido usando durante varios años. Los fabricantes tienen que hacer su contribución para el tratamiento de residuos en el momento que lanzan el producto. Los recursos monetarios que se obtienen así se aplicarán al desarrollo de un sistema común de gestión de los residuos. De ese modo podemos asegurar un programa de limpieza y reciclaje respetuoso con la profesión y con el medio ambiente.

Como fabricantes, formamos parte del sistema alemán de EAR, y a él aportamos nuestra contribución.

#### (Registro en Alemania: DE41027552)

Esto significa que todos los productos de AMERICAN DJ y AMERICAN AUDIO se pueden dejar en los puntos de recogida sin coste, y que se usarán en el programa de reciclaje. De los productos de ELATION Professional, que son usados solo por profesionales, dispondremos nosotros. Por favor, envíenos los productos Elation directamente a nosotros al final de su vida útil para que podamos eliminarlos profesionalmente.

Como la RoHS de más arriba, la directiva RAEE supone una importante contribución para la protección del medio ambiente y nos alegra ayudar a limpiar nuestro entorno con este sistema de eliminación.

Estaremos encantados de responder cualquiera de sus preguntas y recibiremos sus sugerencias en: [info@americandj.eu](mailto:info@americandj.eu)

A.D.J. Supply Europe B.V. Junostraat 2 6468 EW Kerkrade Países Bajos www.americandj.eu